# PRÁCTICA 6.- Instalación y configuración de un servidor de streaming con Icecast en Ubuntu.

### Instalamos Icecast

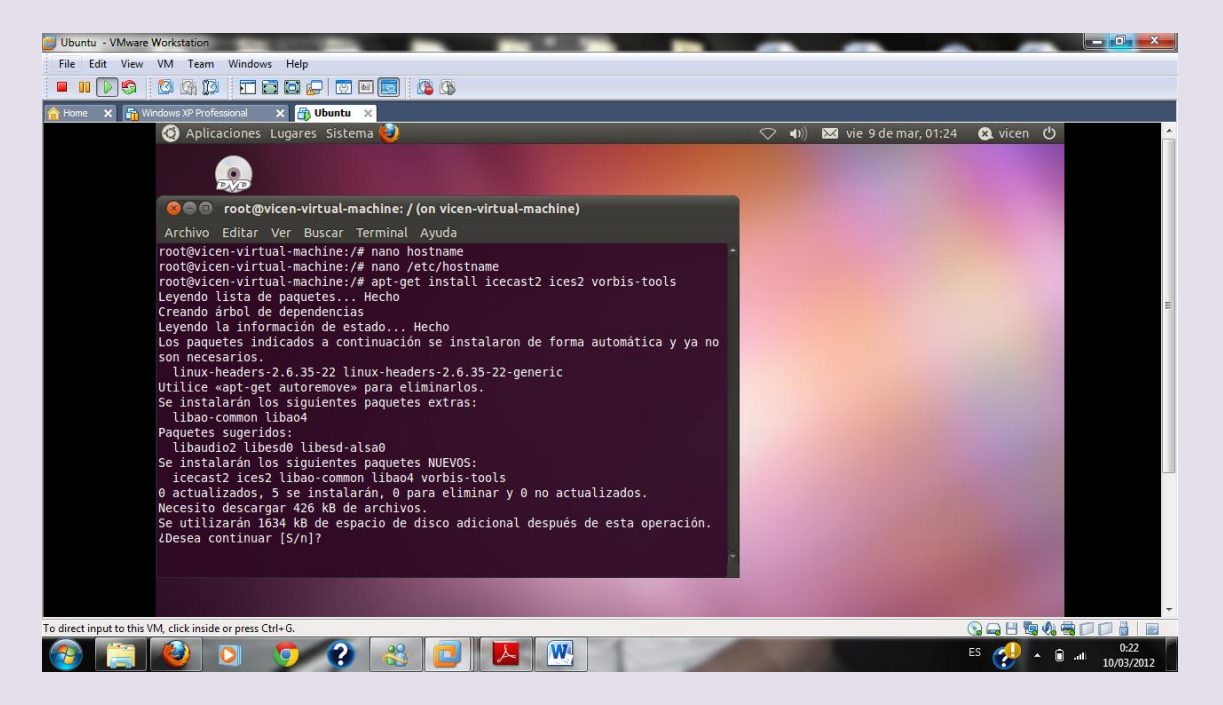

Configuramos icecast para ello los ficheros que debemos configurar son /etc/icecast2/icecast.xml

Cambiamos las contraseñas y ponemos inves

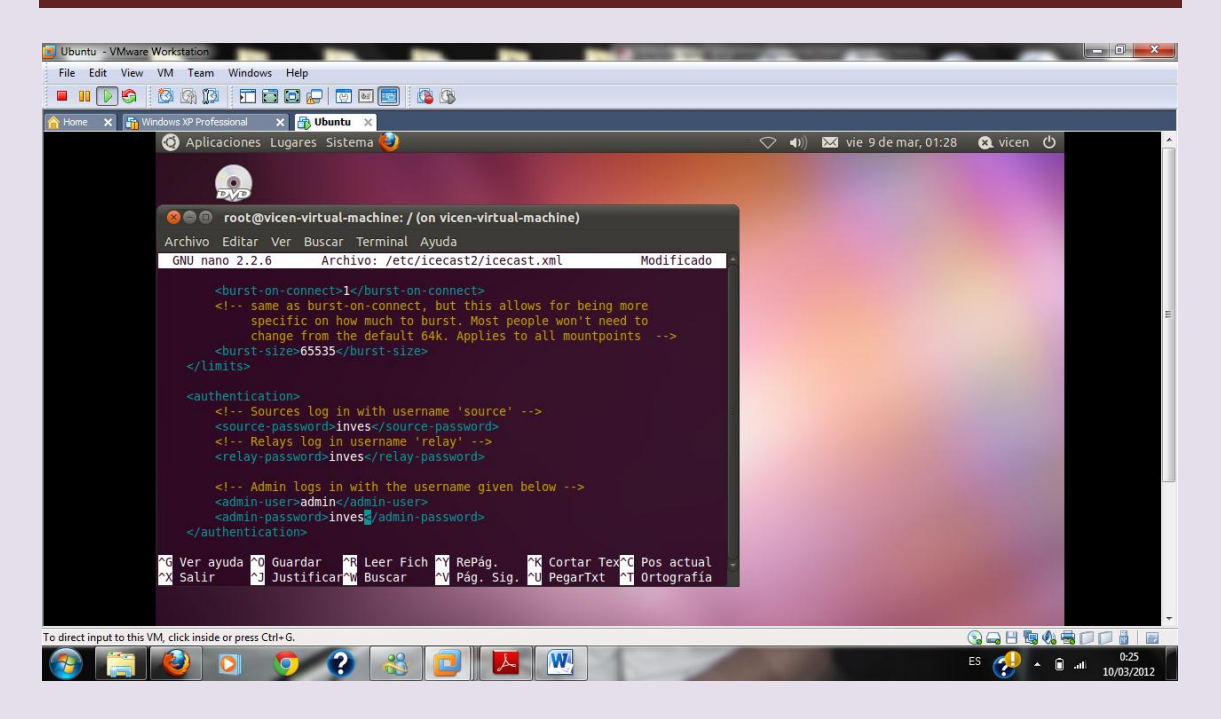

## Ponemos la dirección de nuestro servidor

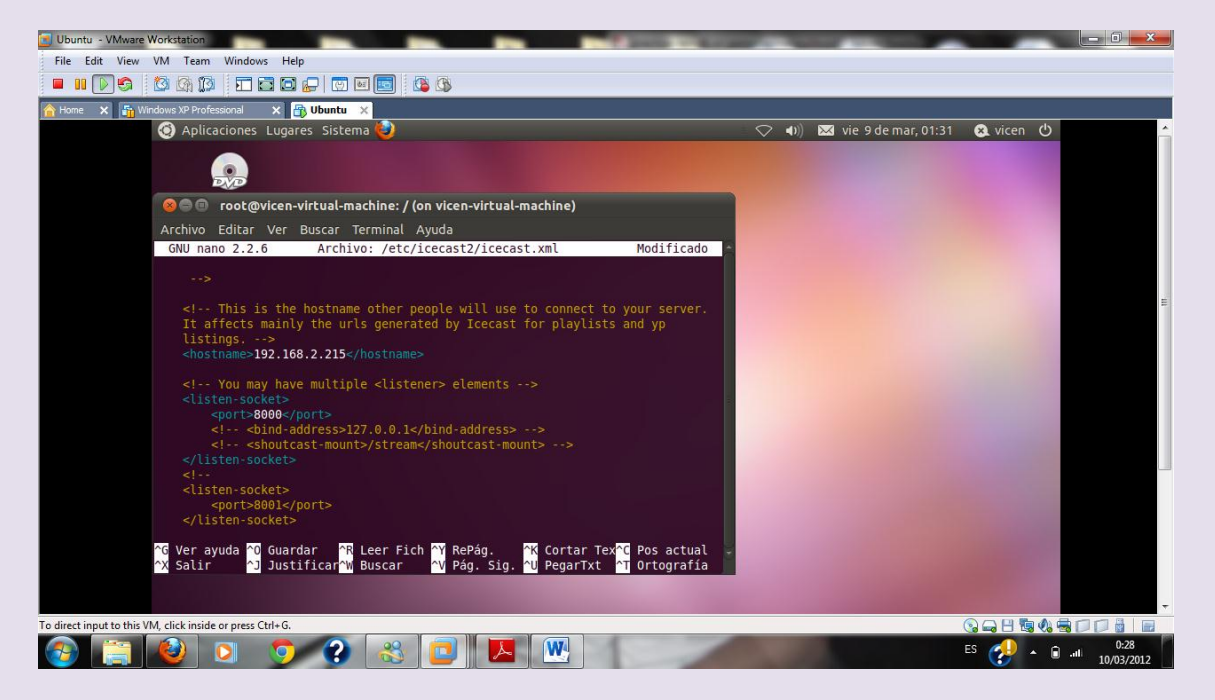

### Para activar el servicio de icecast vamos a /etc/default/icecast2

 $2^{\circ}$  ASIR

UD8-SRI

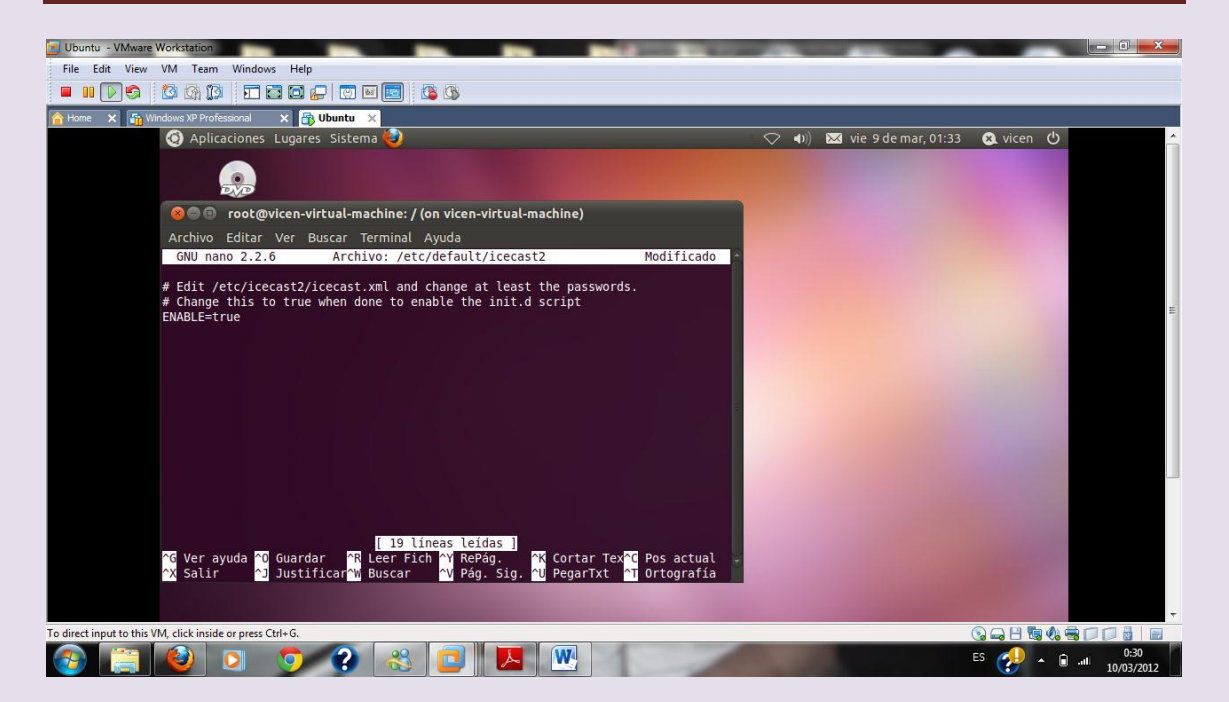

### Reiniciamos el servicio para que surtan los efectos

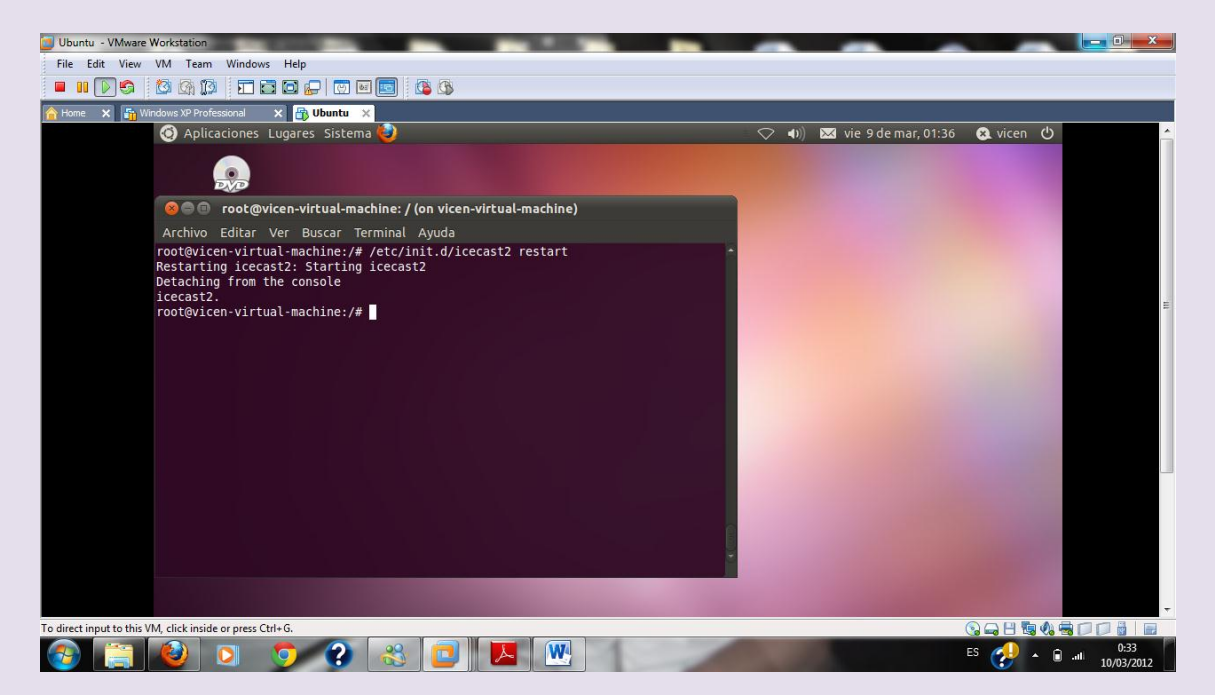

### Ponemos en el navegador hhtp://192.168.2.215:8000

Y accedemos

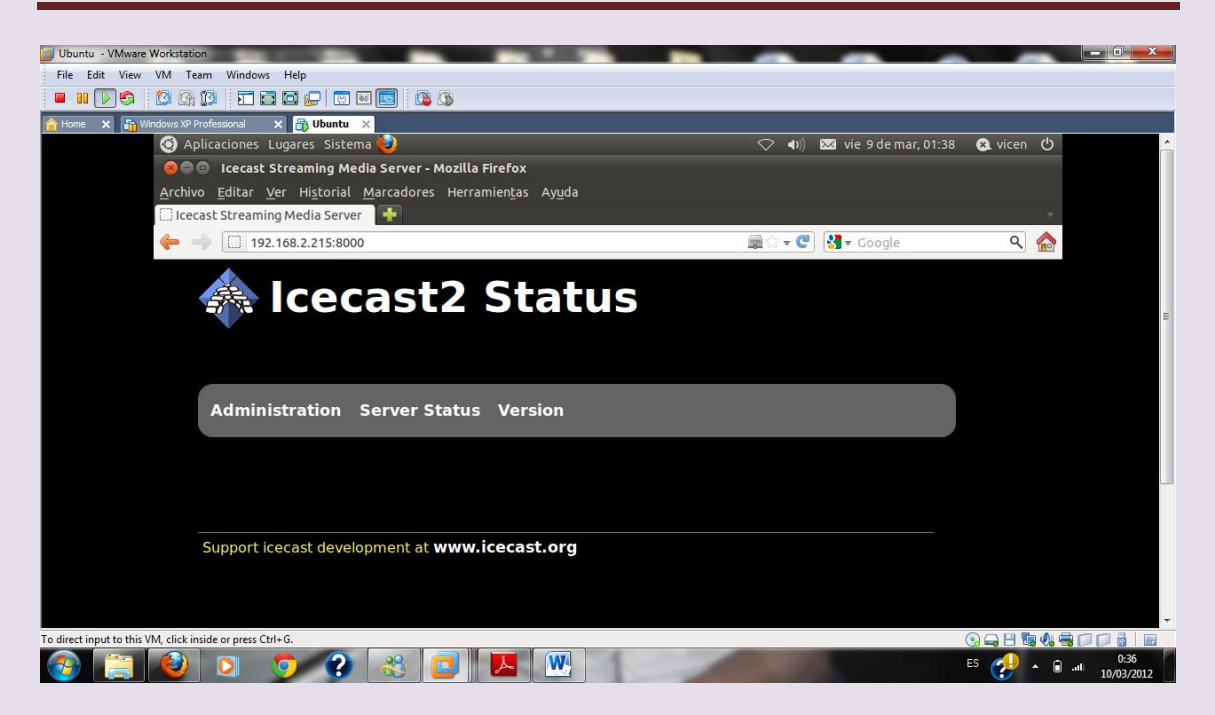

Nos pide autenticación y ponemos admin e inves que es lo que hemos puesto en el fichero de configuración

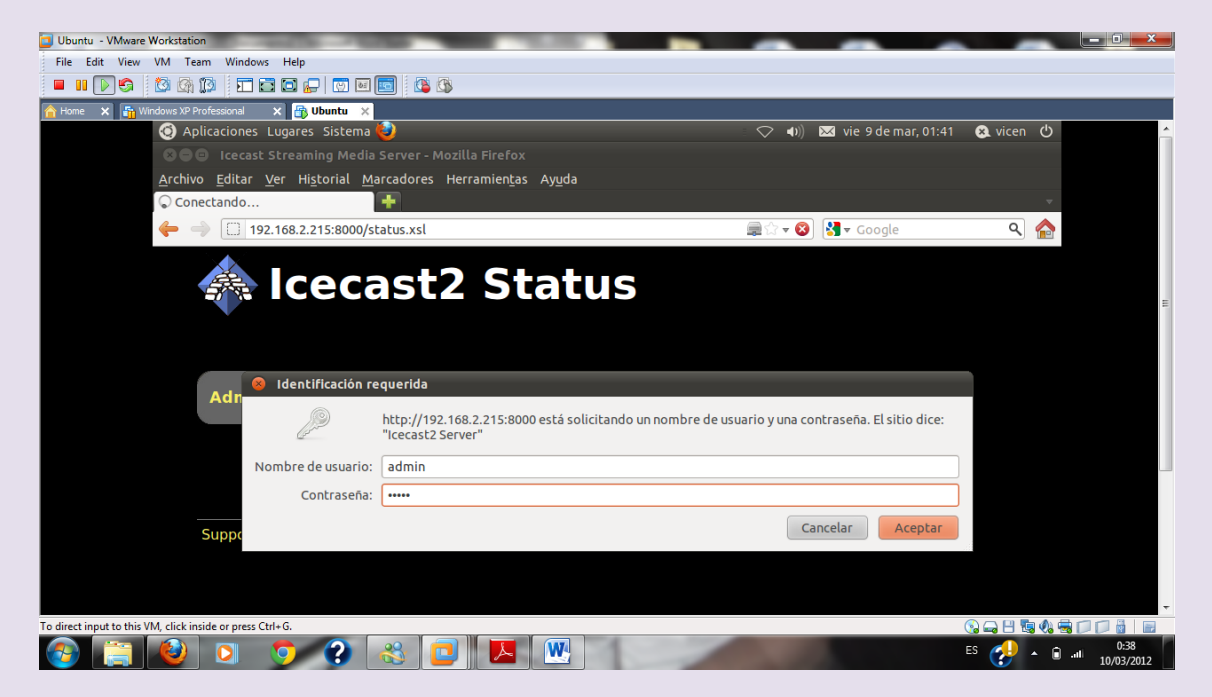

Para tener listas de reproducción vamos a configurar /etc/ices2

Creamos un fichero donde guardar nuestra lista

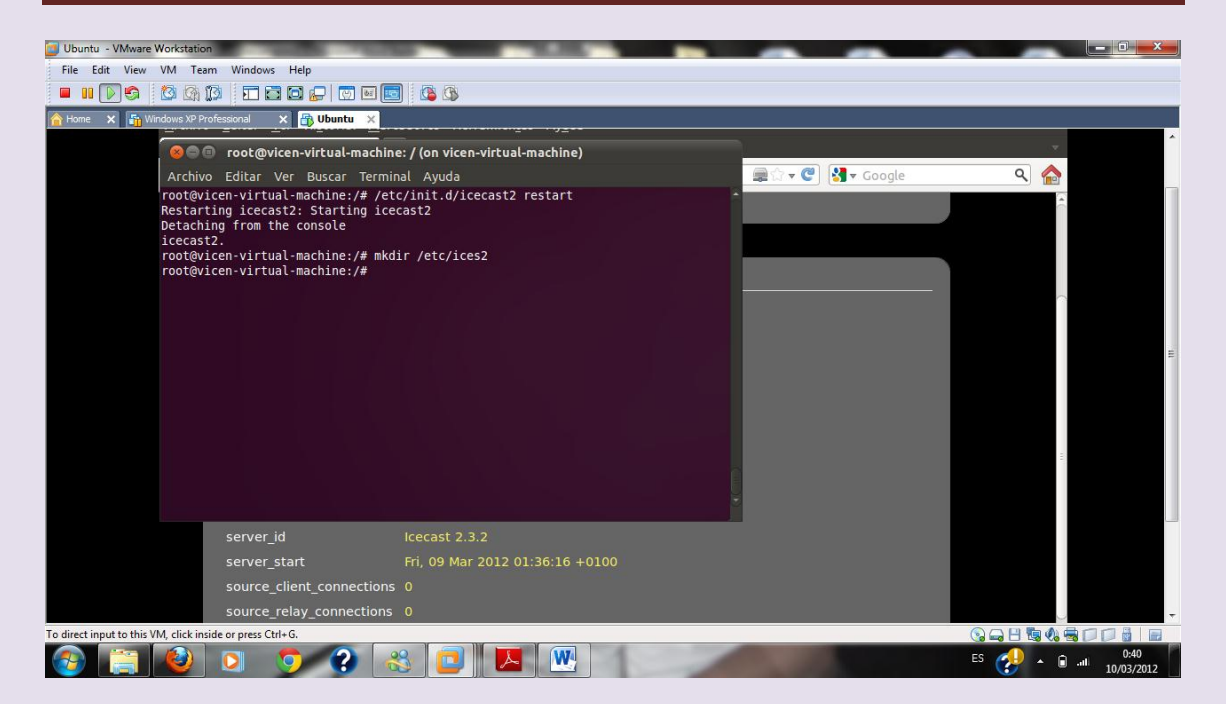

## Ahora copiamos el fichero que trae el programa al directorio que hemos creado

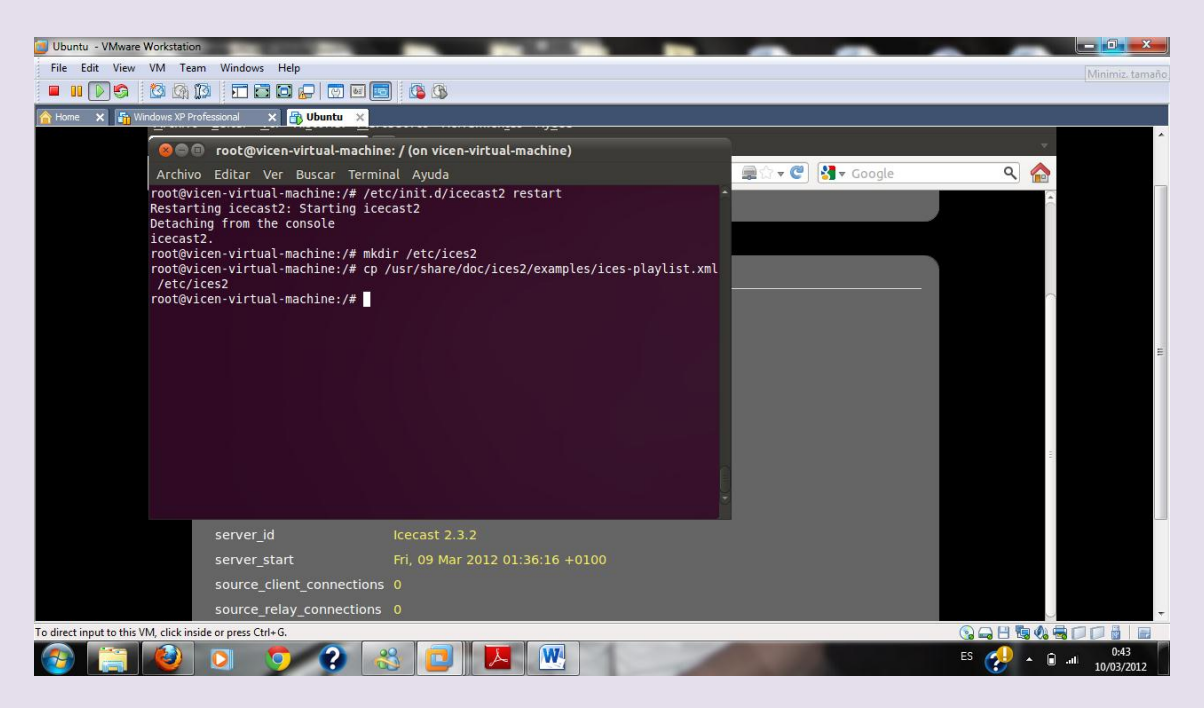

## Configuramos el fichero con el nombre y descripción de nuestro fichero de reproducción

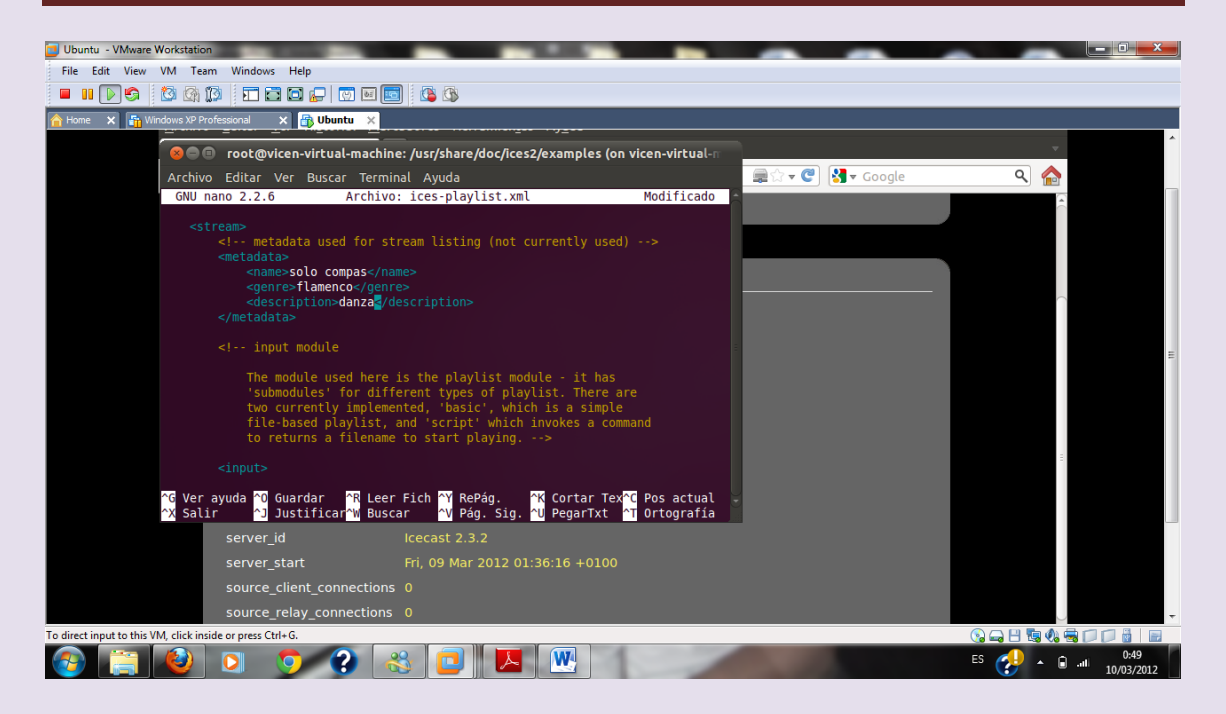

Vemos donde vamos a tener nuestra lista de reproducción

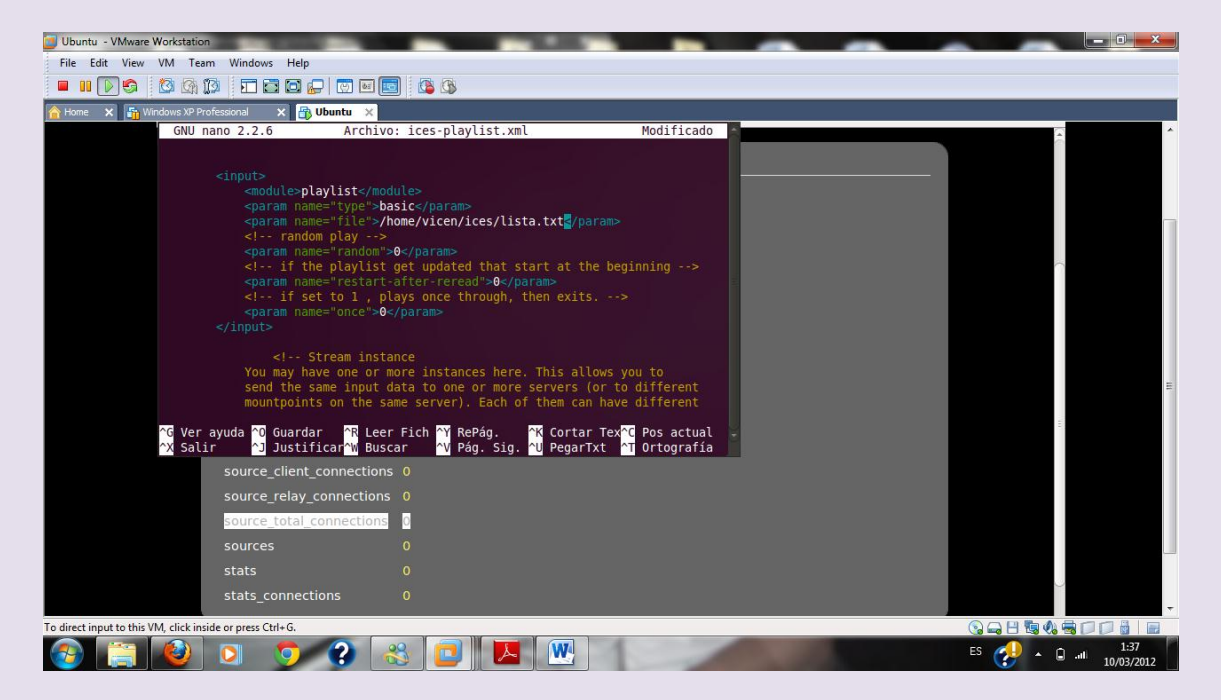

Indicamos donde pondremos la lista

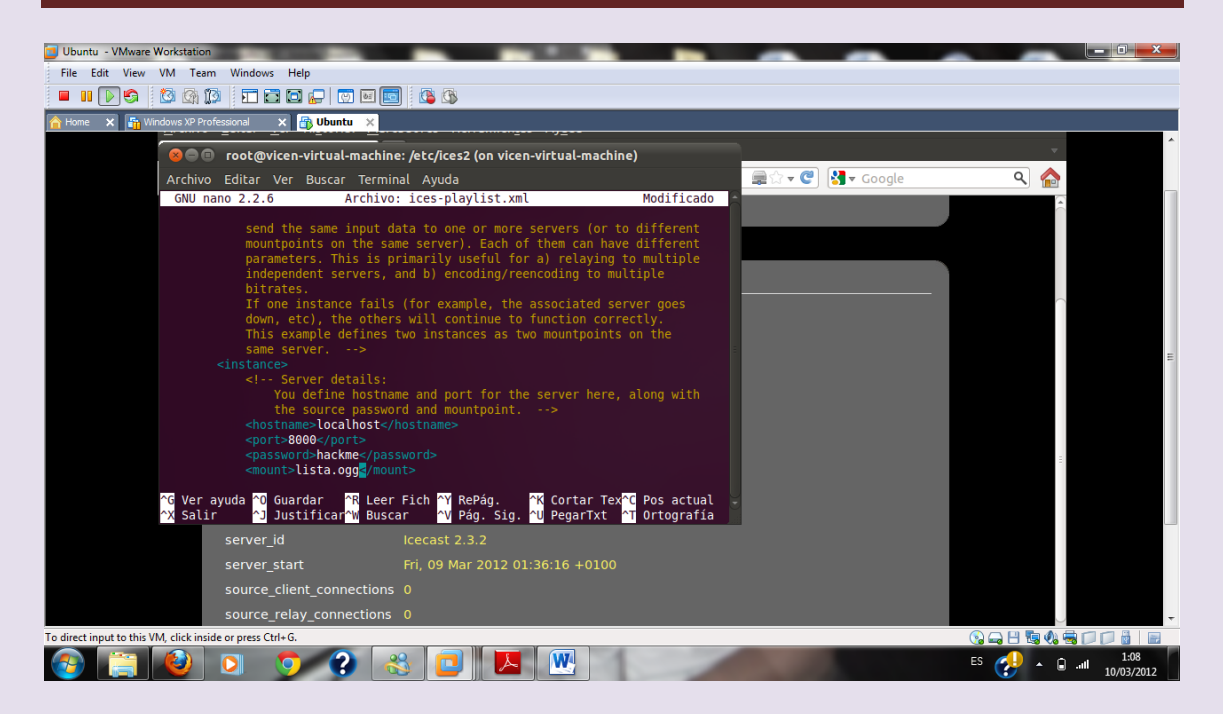

## Indicamos también en el fichero /etc/icecast2/icecast.xml para decirle donde estará nuestra lista

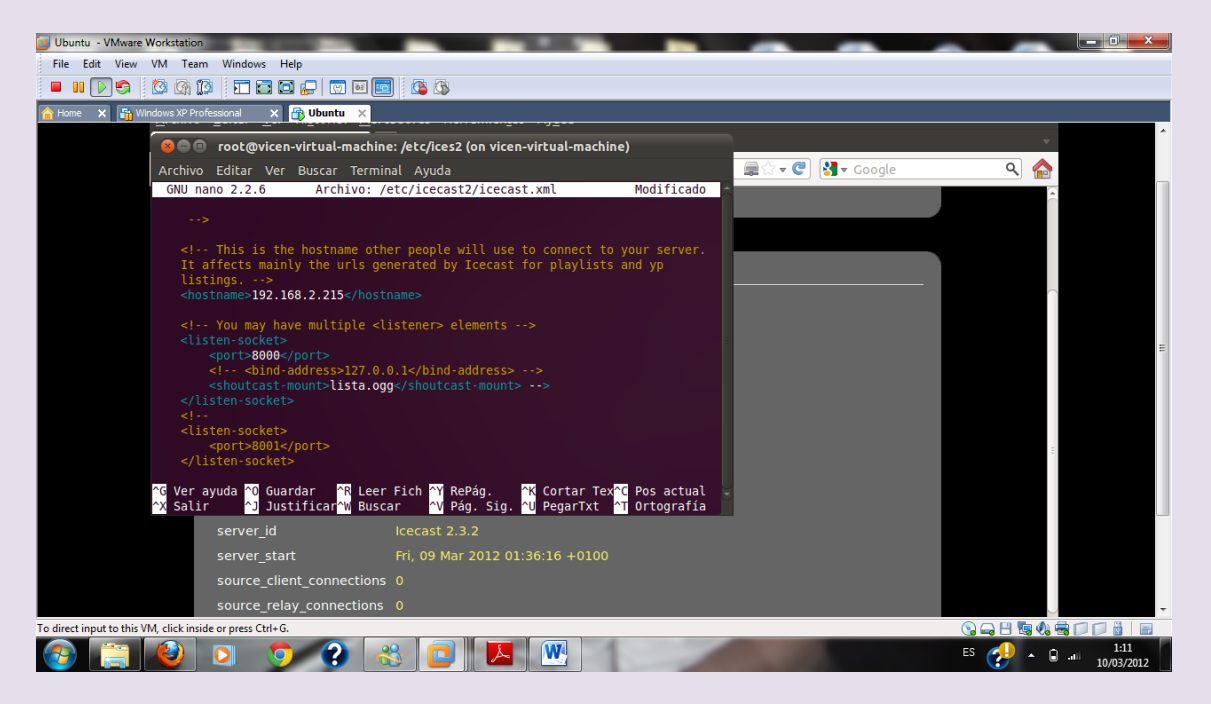

### $2^{\circ}$  ASIR

### UD8-SRI

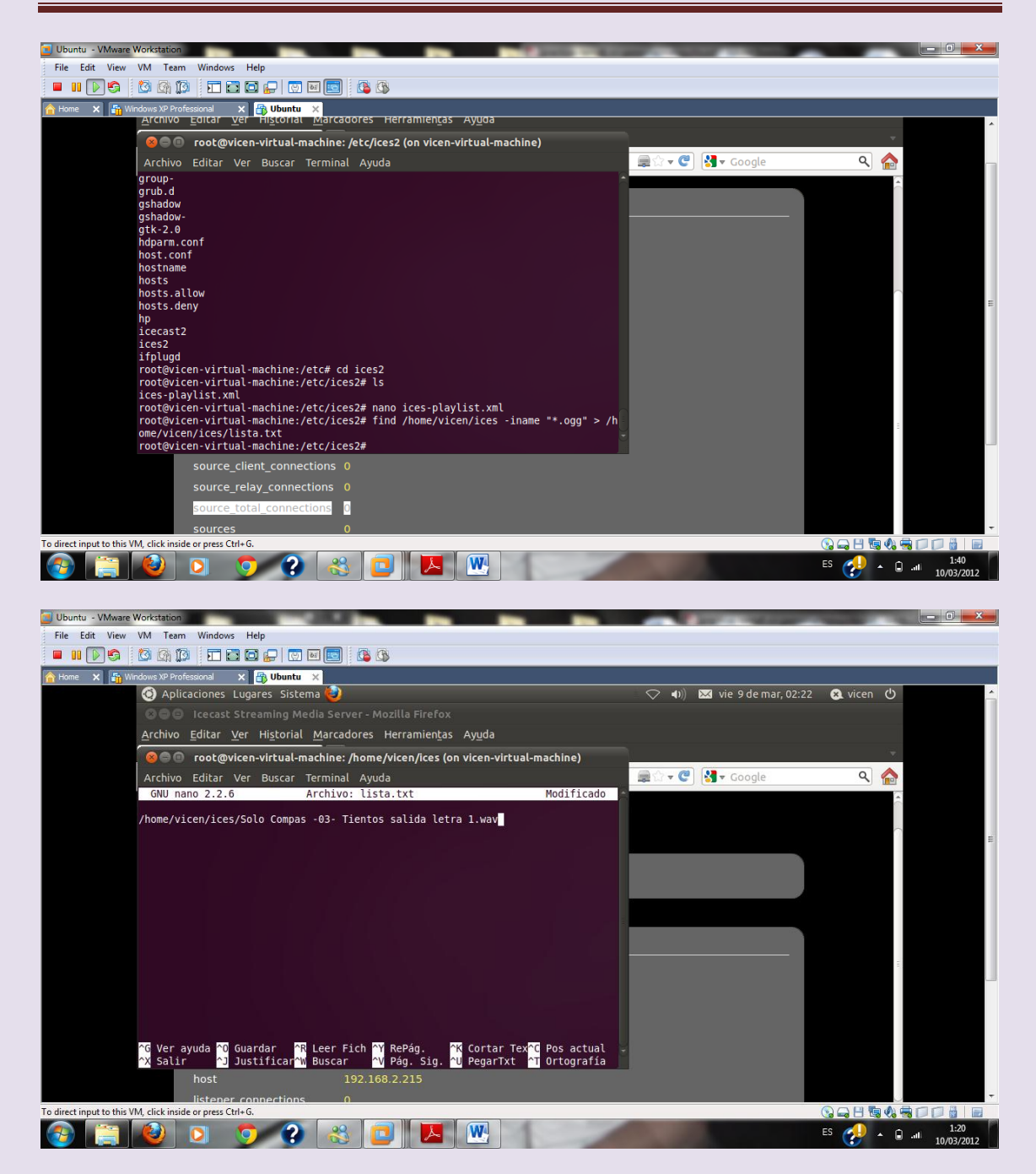

### Reiniciamos

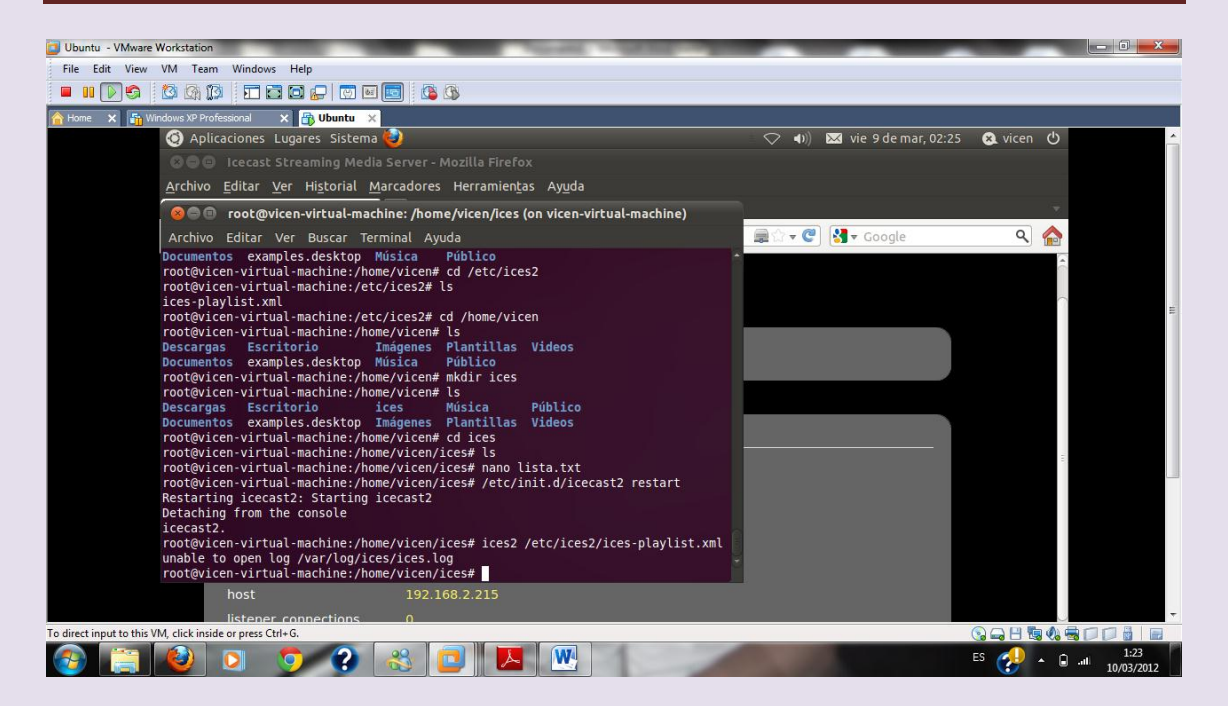

### Accedemos de nuevo en el navegador autenticándonos

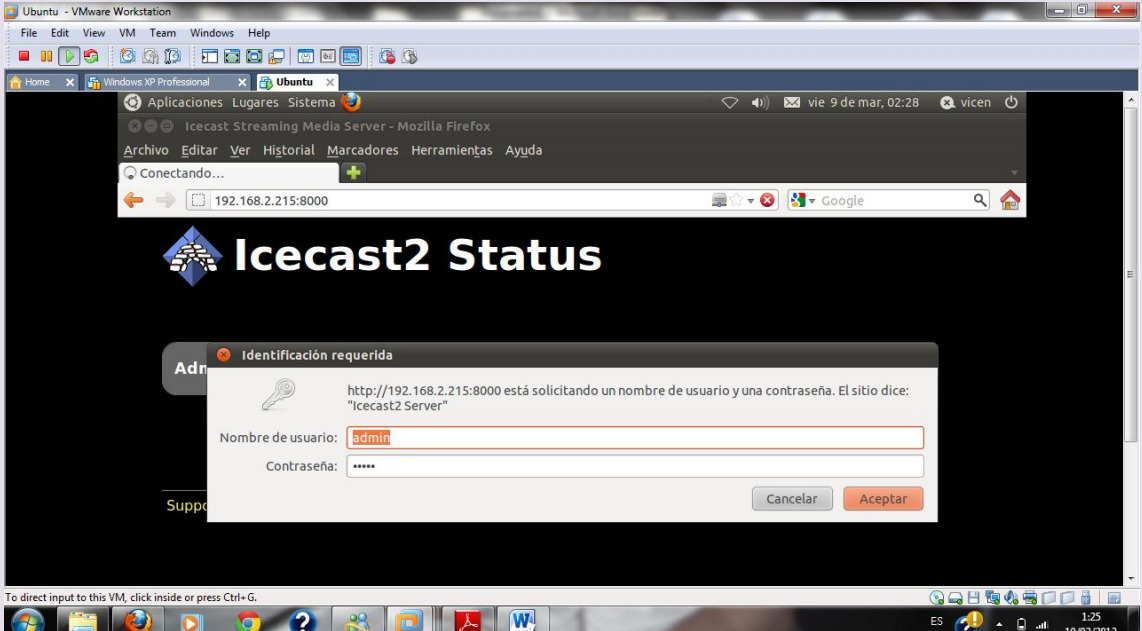